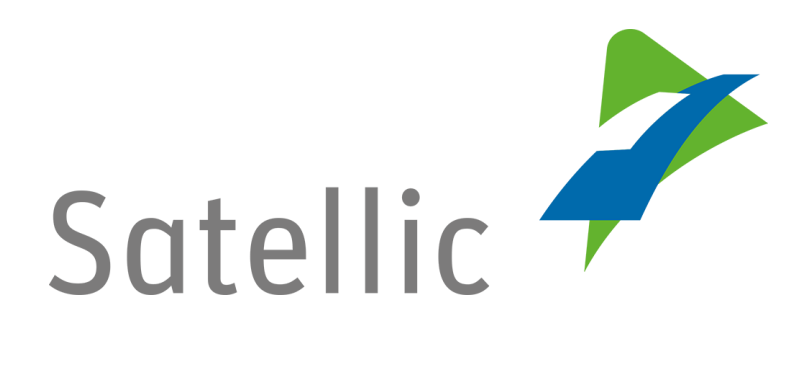

# **GEBRUIKERSHANDLEIDING**

## **Road User Portal (RUP)**

## **Kredit toevoegen aan een OBU**

**-**

In geval van bijkomende vragen, neem dan contact op met **Satellic Customer Support** via

### **00800/72 83 55 42**

(vanuit België en de buurlanden) **of +32 2 416 0 416**

(vanuit de rest van Europa)**.**

Oproepen vanaf een mobiel netwerk kunnen aangerekend worden volgens de algemene voorwaarden van uw mobiele operator.

**Datum: Augustus 2021 - status: finaal - Opgesteld door: Marcom Goedgekeurd door: CS**

### **Krediet toevoegen aan uw OBU op het Satellic Road User Portal**

**Om een On Board Unit te koppelen, dient u eerst de volgende stappen te doorlopen:** • **Registreer een account** Meer informatie vindt u in de RUP Gebruikershandleiding [Standaardaccount aanmaken.](https://www.satellic.be/nl/media/992) • **Registreer een voertuig** Meer informatie vindt u in de [RUP Gebruikershandleiding](https://www.satellic.be/nl/media/995) – Voertuig [registreren.](https://www.satellic.be/nl/media/995) • **Bestel een OBU** Meer informatie vindt u in de [RUP Gebruikershandleiding](https://www.satellic.be/nl/media/971) – Een OBU [bestellen.](https://www.satellic.be/nl/media/971) • Koppel een OBU met een voertuig Meer informatie vindt u in de [RUP Gebruikershandleiding](https://www.satellic.be/nl/media/974) – Een OBU [koppelen.](https://www.satellic.be/nl/media/974)

*Omwille van privacy redenen wordt niet alle informatie getoond in de onderstaande schermen.*

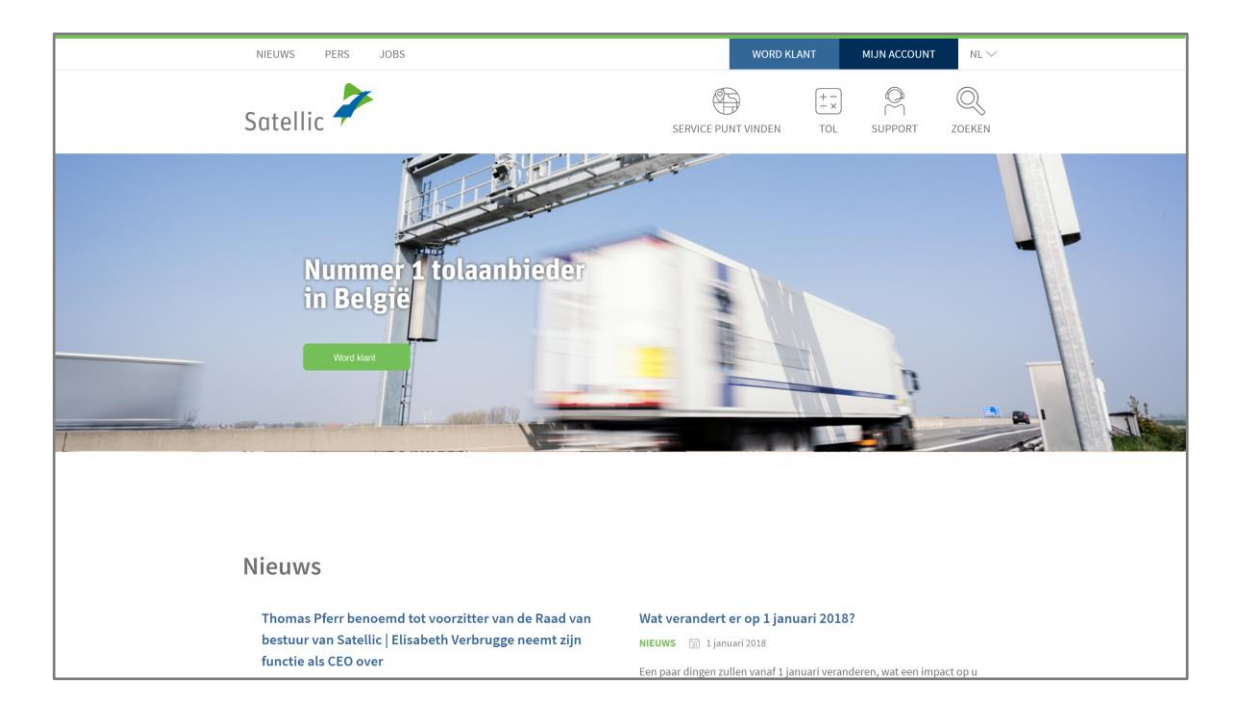

Stap 1: Ga naar [www.satellic.be](http://www.satellic.be/) en klik op "MIJN ACCOUNT".

Stap 2: Klik op "LOGIN".

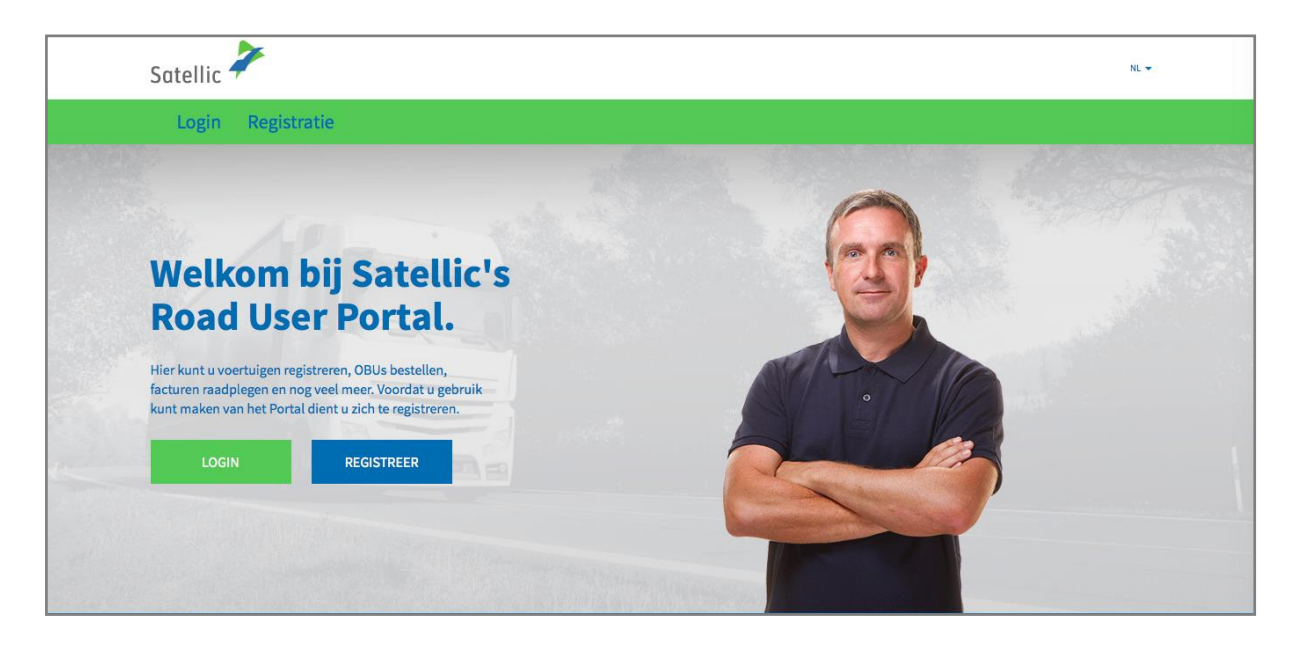

Stap 3: Klik op "IK BEHEER" en login met uw Gebruikersnaam en Wachtwoord.

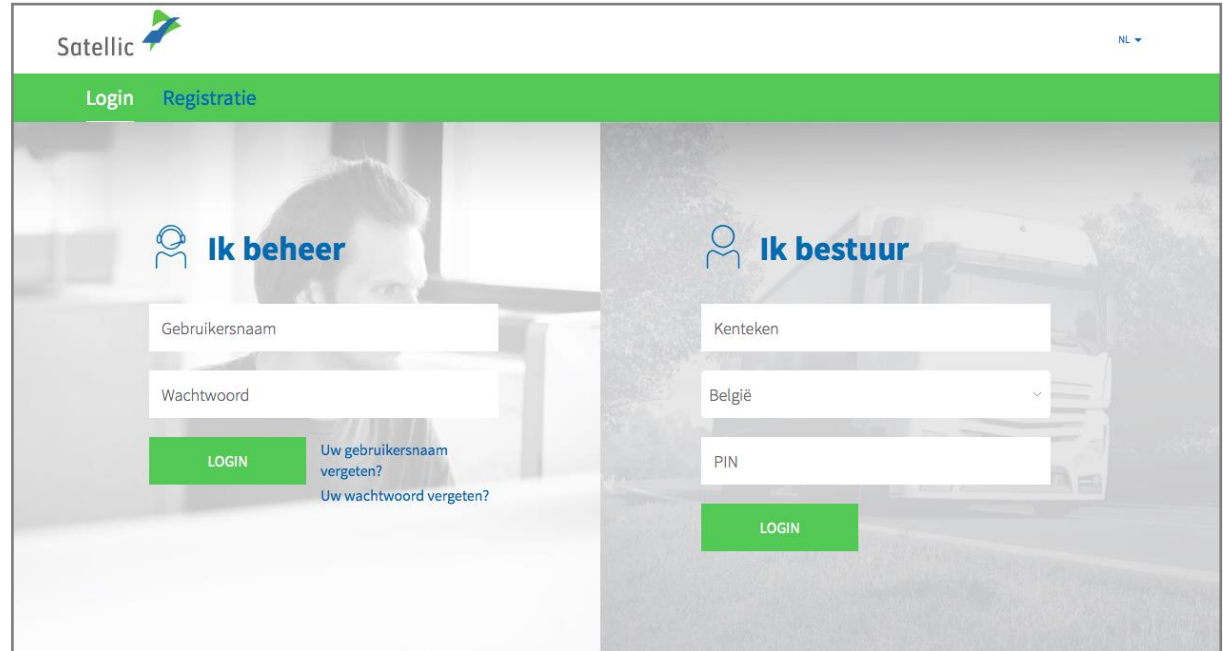

Stap 4: Klik op "TOP-UP" onder de blauwe cirkel van "LAAG TEGOED".

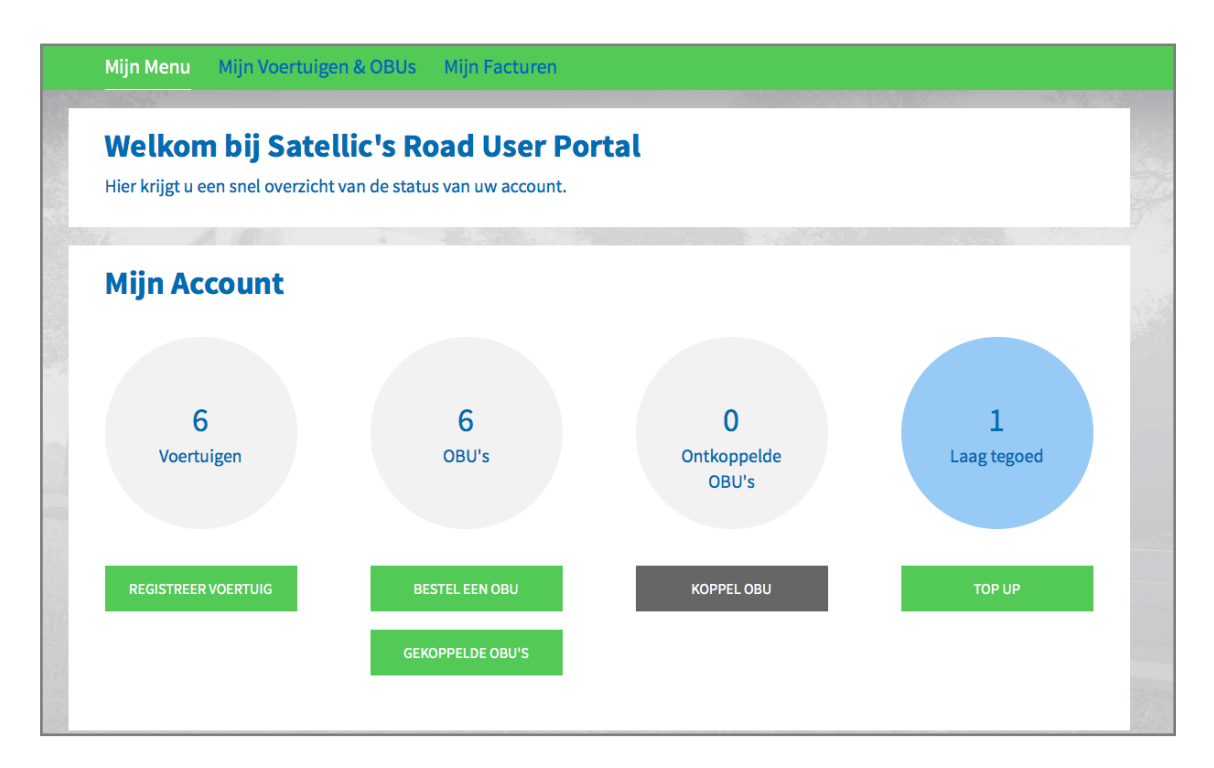

Stap 5: Selecteer de OBU waar u een top-up op wil doen (krediet toevoegen), door op de OBU ID te klikken.

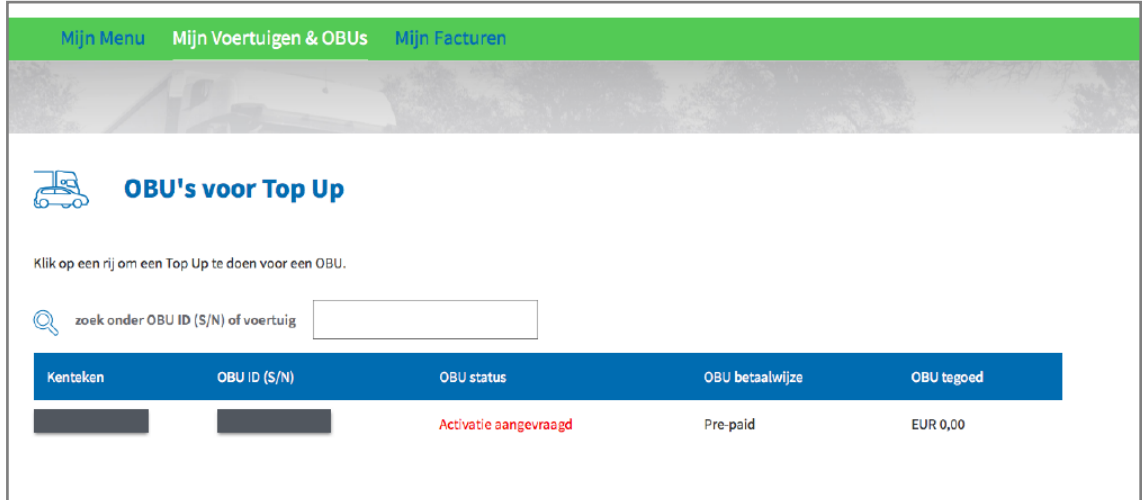

Stap 6: Vul het gewenste top-up bedrag  $(\epsilon)$  in.

Op het Road User Portal kan u in prepaid de top-up uitvoeren met krediet-, debet-, tankkaart en bankoverschrijving.

Als u wilt dat het top-up bedrag onmiddellijk op uw OBU wordt geladen, gelieve dan "Kredietkaart" of "Debetkaart" te selecteren. Indien u uw top-up betaalt via bankoverschrijving, dan dient u er rekening mee te houden dat bankoverschrijvingen enkel verwerkt worden op weekdagen waarop de banken geopend zijn.

- Volg stap 6a tot 6c om de top-up uit te voeren met kredietkaart.
- Volg stap 6d tot 6f om de top-up uit te voeren met debetkaart.
- Volg stap 6g tot 6h om de top-up uit te voeren met bankoverschrijving.

#### *Top-up met kredietkaart – prepaid (voorafbetaling)*

6a. Vul het top-up bedrag (€) in, selecteer "KREDIETKAART" en klik op "VOLGENDE".

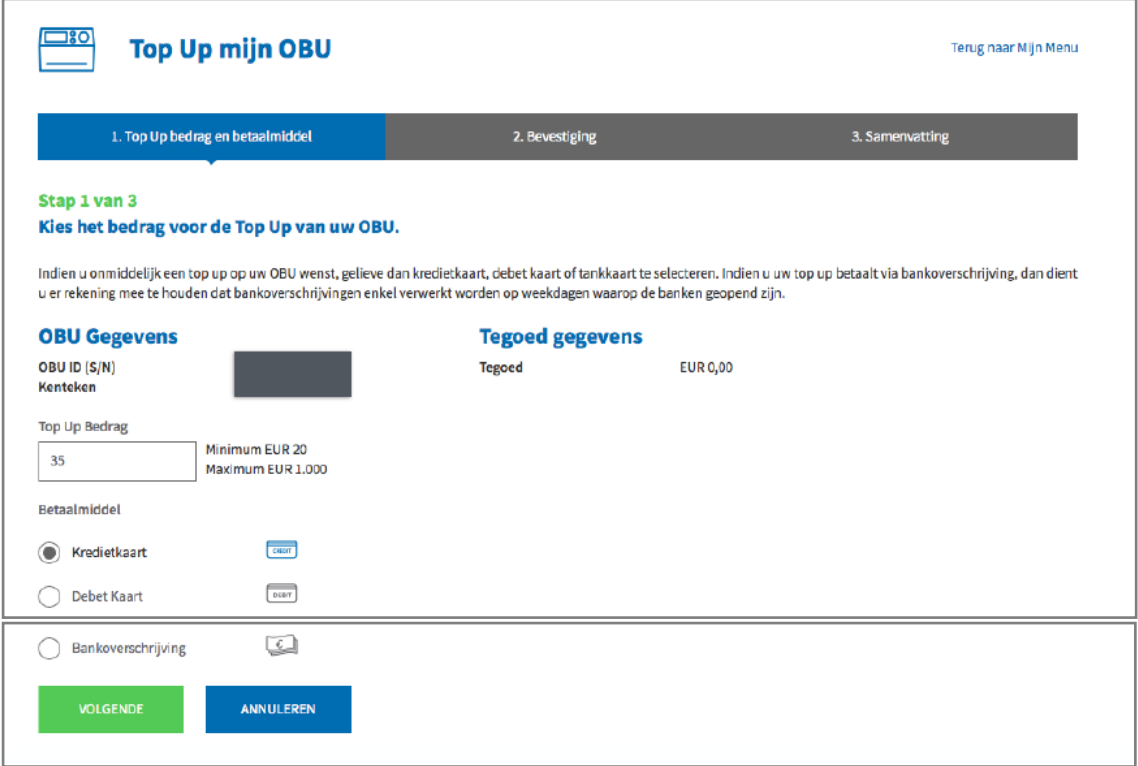

6b. Bevestig uw verstrekte gegevens en klik op "TOP-UP".

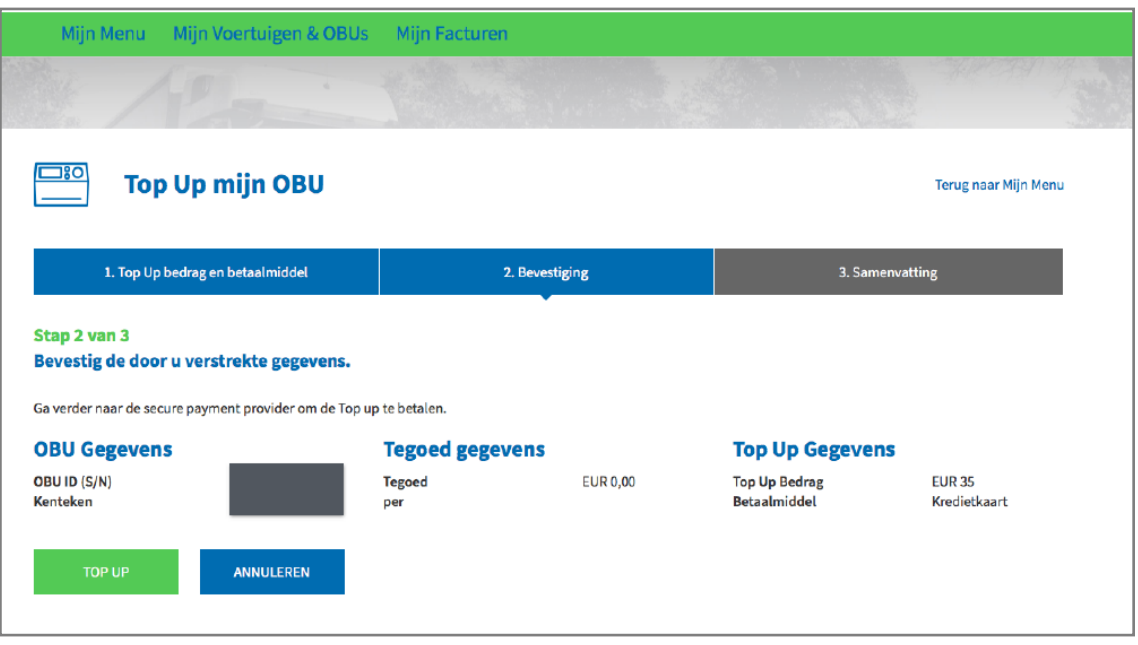

6c. Volg de instructies op de beveiligde betaalpagina en betaal de top-up. Gelieve er rekening mee te houden dat de taal van deze betaalpagina kan verschillen van de standaardtaal in de Road User Portal.

ľ

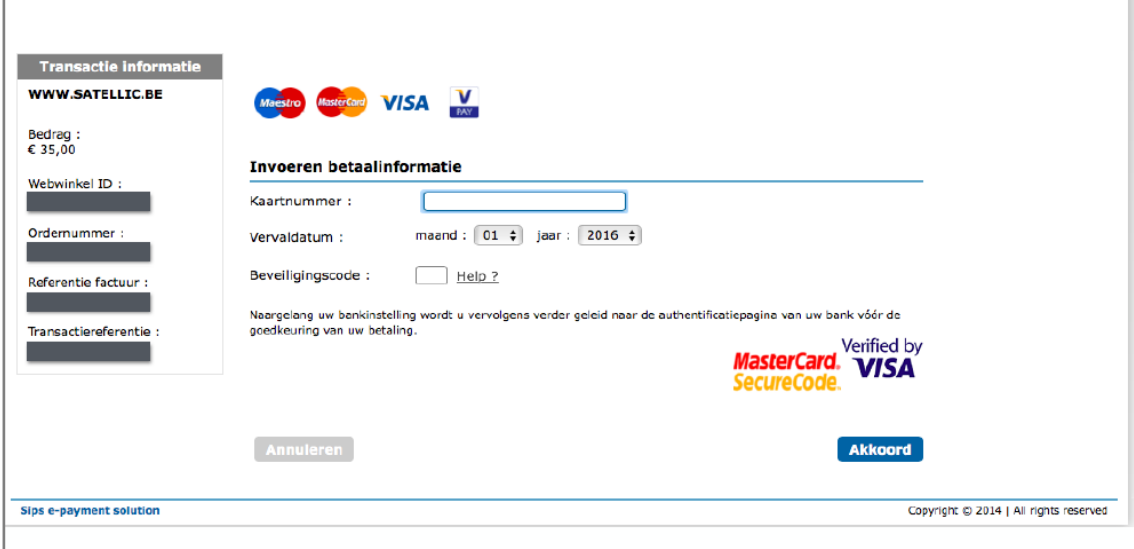

6d. Vul het top-up bedrag in, selecteer "DEBETKAART" en klik op "VOLGENDE".

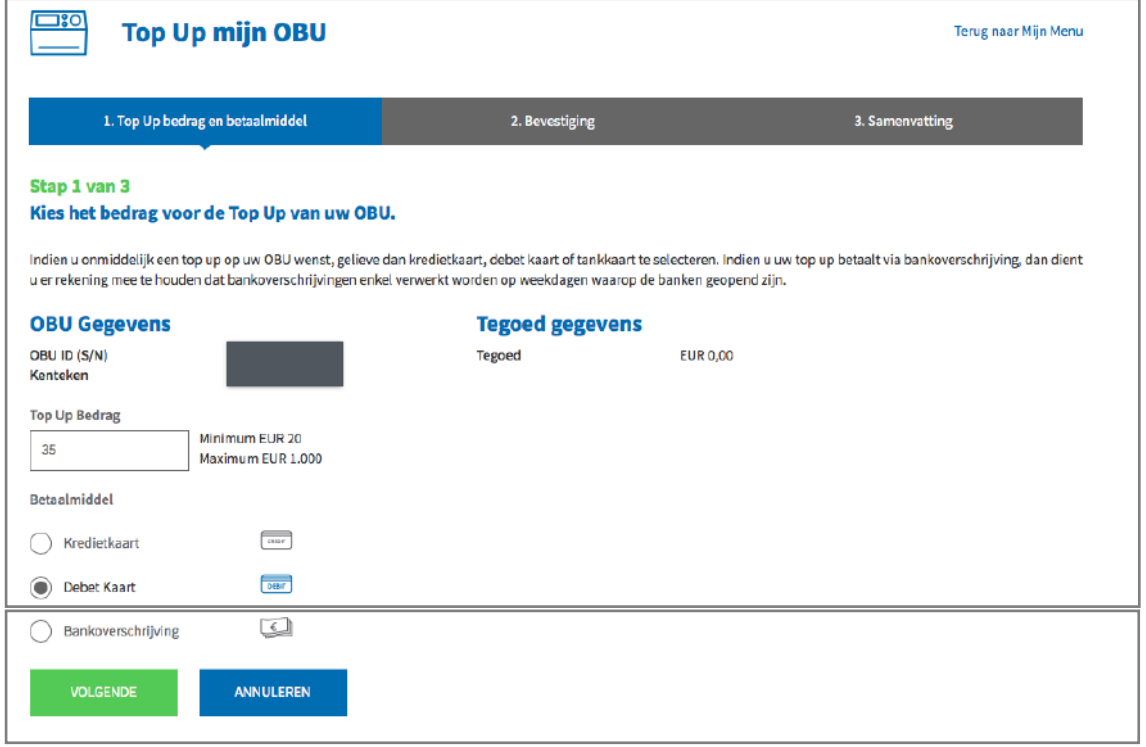

6e. Bevestig de verstrekte gegevens en klik op "TOP-UP".

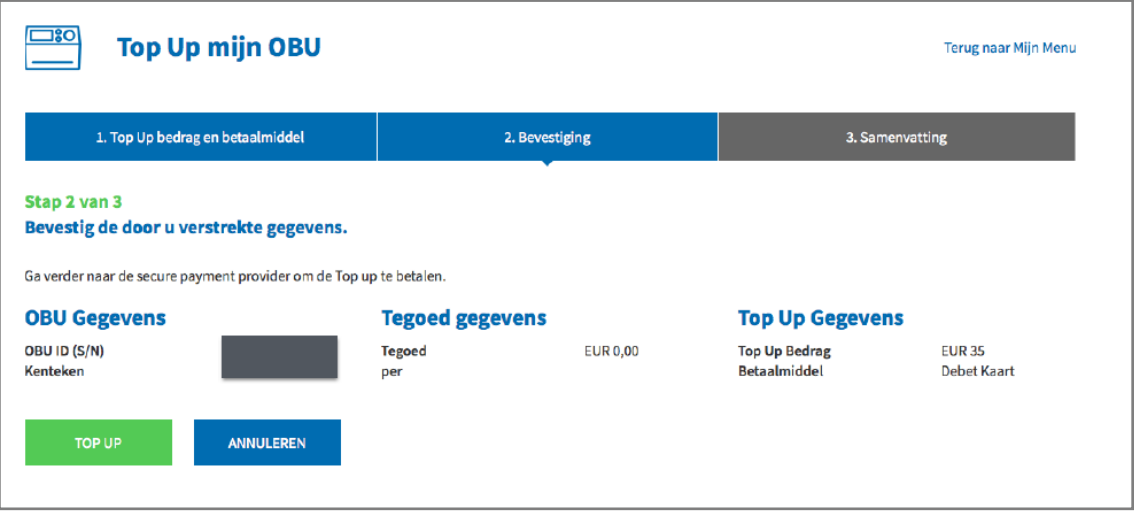

6f. Volg de instructies op de beveiligde betaalpagina en betaal de top-up. Gelieve er rekening mee te houden dat de taal van deze betaalpagina kan verschillen van de standaardtaal in de Road User Portal.

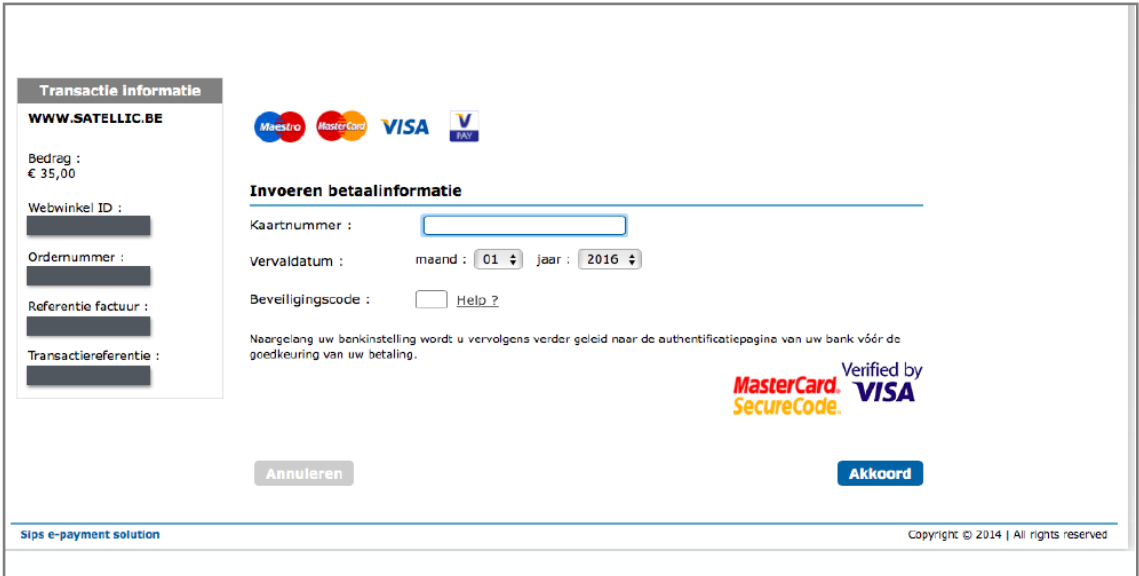

### *Top-up met bankoverschrijving*

6g. Vul het top-up bedrag in, selecteer "BANKOVERSCHRIJVING" en klik op "VOLGENDE".

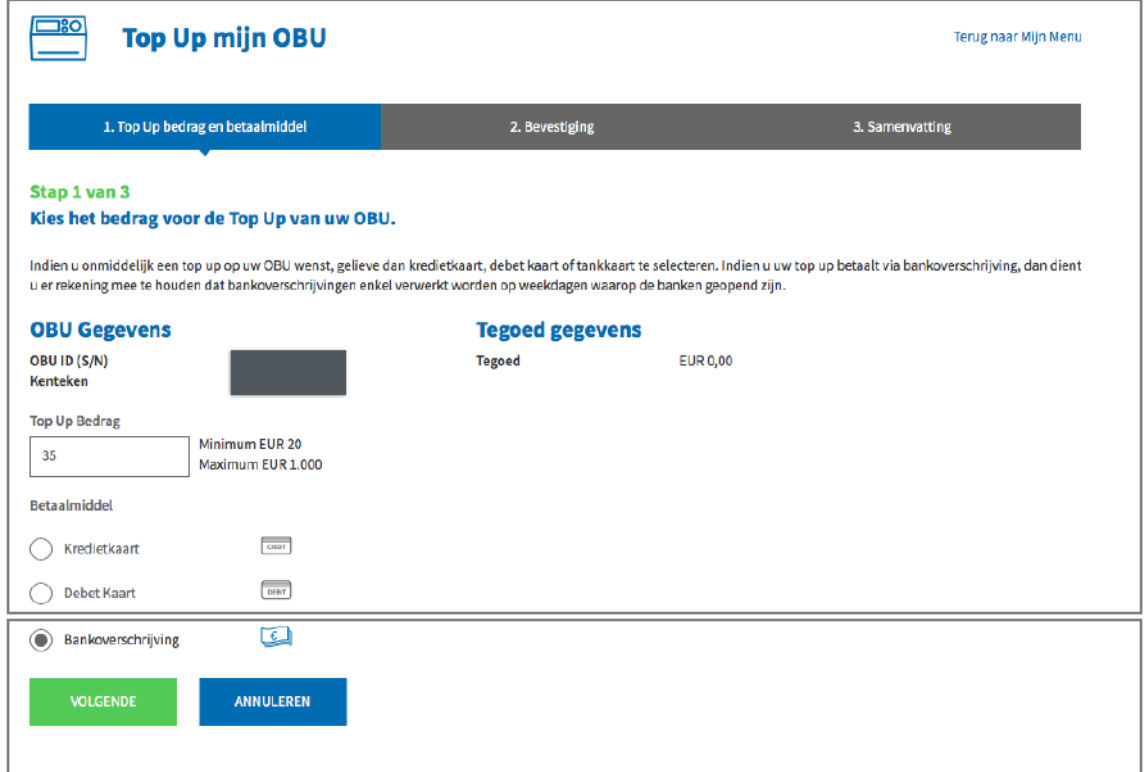

Satellic NV • Airport Plaza • Leonardo Da Vincilaan 19 A bus 4 • B-1831 Diegem • T +32 2 416 04 16 • support@satellic.be • www.satellic.be<br>VAT Number: BE 0556.799.596 • RPR Brussels

6h. Gelieve het bedrag van de top-up over te schrijven naar onderstaand bankrekeningnummer.

Zorg ervoor dat u onderstaande betalingsreferentie gebruikt zodat uw top-up automatisch kan verwerkt worden. Houd er rekening mee dat als u de juiste referentie niet gebruikt tijdens het herladen van uw OBU, het meer tijd zal vergen voordat het top-up bedrag op uw OBU wordt geladen.

Graag wijzen we u er ook op dat u een afzonderlijke bankoverschrijving dient te maken voor elke OBU waarvoor u krediet wenst toe te voegen en dat bankoverschrijvingen enkel verwerkt worden op weekdagen waarop de banken geopend zijn.

De balans op uw OBU kan het maximum van € 1.000 niet overschrijden en uw Obu dient gekoppeld en actief te zijn om de top-up te kunnen ontvangen.

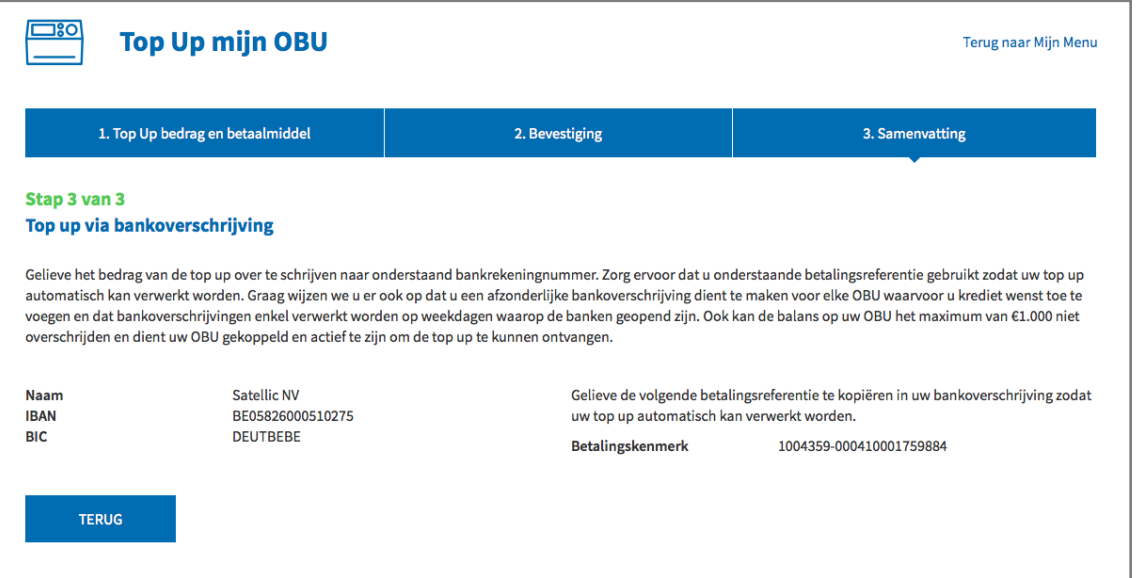